# Version 3.2 32 bit, CR 1995-1998 Pierre GEEVERS

http://ourworld.compuserve.com/homepages/pierregeevers

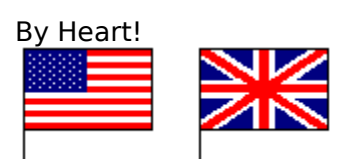

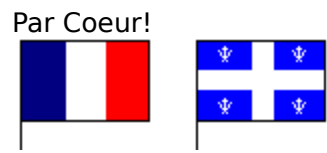

Notepad and Windows are registered trademarks of Microsoft Inc

## Par Coeur! - Tout appendre facilement Usage

### Comment procéder

Ce programme est un ' ShareWare' : vous pouvez l' utiliser et le copier (voir les fichiers nécessaires). Mais si vous l' appréciez et l' utilisez régulièrement, vous pouvez commander la licence pour un prix modique auprès de:

M Pierre GEEVERS 103, rue grande 77140 MONCOURT

Compuserve ID: 101705,2301 E-Mail 101705.2301@compuserve.com / pierregeevers@compuserve.com

Home page http://ourworld.compuserve.com/homepages/PierreGeevers

Vous pouvez voir le fichier COMMANDE.WRI ou le bon de commande.

Vous pouvez également commander par Internet.

### **En commandant la licence, vous donnez sa chance au produit!**

# Usage

Pourquoi Par Coeur! ?

Imaginez que vous avez une liste de questions avec leurs réponses à connaître par coeur, et ce sur n' importe quel sujet: que ce soit un permis de conduire, une révision de dates d'Histoire ou de symboles chimiques...

Par Coeur! Est là pour cela: ce programme vous permet de construire des listes de questions (qui peuvent être graphiques) et de réponses. Il choisit les questions au hasard: il suffit de donner les réponses, soit en les tapant, soit en les choisissant dans la liste proposée.

Grâce à Par Coeur!, vous pourrez bachoter en toute tranquillité et en toute sérénité: une séance d' une dizaine de minutes... et vous verrez!

Si vous avez quelque sujet à vous rappeler, bienvenue sur Par Coeur!!

### Comment procéder **Bienvenue sur Par Coeur!, le programme pour tout apprendre facilement.**

Le but de Par Coeur! est simple: il s' agit d' aider l' utilisateur à connaître une liste de réponses ' par coeur' . Bachotez en toute sérénité grâce à Par Coeur!

Comment procéder

Ouvrir ' Par Coeur!'

Fichier existant

Sélectionnez le fichier de données (c à d. Le fichier au format texte qui contient la liste des questions et des réponses), en entrant son nom (chemin et nom du fichier) par le menu **Fichier/Ouvrir** (raccourci **Ctrl-O**).

Nouveau fichier

En choisissant Fichier/Nouveau (ou **Ctrl-N**),on actionne le **Bloc-Notes** (Notepad) de Windows.

On peut taper un texte qui apparaîtra comme le commentaire des données à l' ouverture du fichier, et à tout moment par **?/Fichier de données**.

Entrée de données

Exemple: liste d' éléments chimiques et de leurs symboles

Entrer: la question, un caractère de tabulation, et la réponse sur chaque ligne. Exemple: Mercure Hg.

Sur la ligne du dessus, la question (Mercure) et la réponse (Hg) sont séparés par une tabulation (ET NON un espace).

Attention: la tabulation est importante, sinon la ligne apparaîtra comme un commentaire. Sauvegarder et rappeler les données

Sauvegarder le nouveau fichier de données (de préférence dans le même répertoire que ' Par Coeur' ), fermer le Bloc-Notes et rappeler ce fichier avec ' Par Coeur!' .

Comment formuler la question sous forme d' image?

Dans la colonne des questions, il suffit d' entrer le nom du fichier image (il doit avoir l' extension .BMP, .WMF, ou .ICO), il est par défaut dans le même répertoire que le fichier de données appelé.

Si vous créez des dessins destinés à Par Coeur!, retenez que leur taille doit être limitée à 4cm x 4cm

Marche du programme

Une fois les données chargées, Par Coeur! Choisit une question au hasard; il suffit soit de taper la réponse (attention aux majuscules) soit de choisir cette réponse parmi la liste. L' alternative est proposée par les boutons radio au milieu à gauche.

Cliquer sur ' **OK**' , un message donne le résultat de la réponse.

Les statistiques sont illustrées en bas de la fenêtre, elles peuvent être remises à zéro à tout moment.

Enregistrez-vous, SVP, la version ShareWare rappelle un petit message toutes les 15 à 20 réponses.

Remarque: le fichier de données peut être modifié à tout moment (**Fichier/Editer fichier traité**), le Bloc-Notes est à nouveau rappelé. Une fois les modifications faites le menu

Rappeler Données apparaît, cliquer dessus pour rapporter les dernières modifications dans ' Par Coeur!' .

Pour sortir de Par Coeur!, choisir **Fichier/Quitter** (raccourci **Ctrl-Q**).

Merci d' utiliser Par Coeur!; si vous vous en servez régulièrement, n' oubliez par votre licence...

# Fichiers nécessaires

Par Coeur! utilise WINDOWS 95 et suivants.

Les fichiers nécessaires sont les suivants: RMB32.EXE (programme) RMB32.HLP VB40032.DLL (peut être placé dans le répertoire WINDOWS SYSTEM) COMDLG32.OCX (peut être placé dans le répertoire WINDOWS SYSTEM) COMDLG32.DLL (peut être placé dans le répertoire WINDOWS SYSTEM)

Voir également les fichiers: ALIRE.TXT COMMANDE.WRI

# Bon de commande

Envoyez s'il vous plaît ce formulaire avec un chèque à l'adresse suivante:

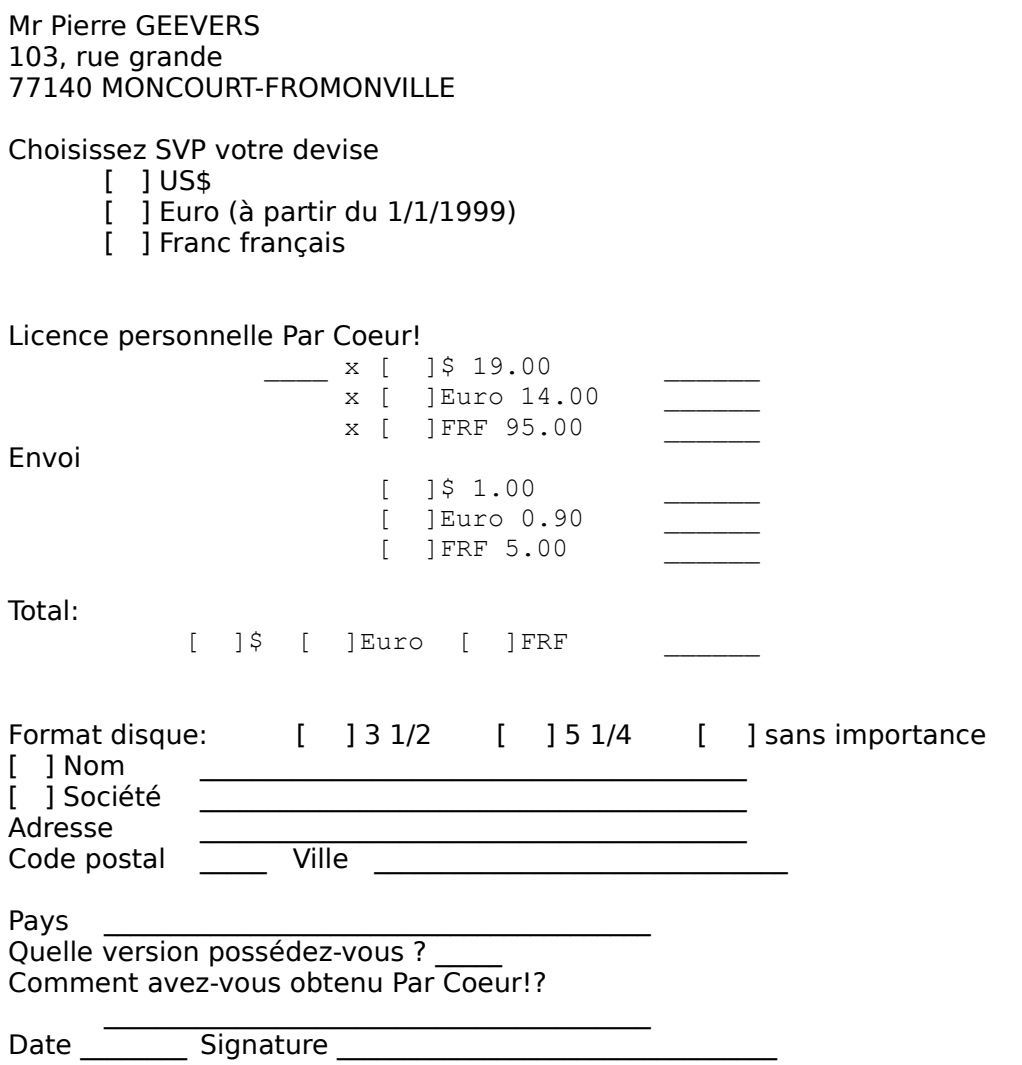

Vous pouvez bien sûr communiquer vos suggestions et commentaires...

# Commander par Internet

Il suffit de se connecter à la page: http://www.reg.net

Entrer le numéro du produit dans la rubrique RegNet ID #: **3483**

Ou alors, bien plus rapide: **http://www.reg.net/product.asp?ID=3483**

Attention: Par Coeur! est appelé By Heart! sur les serveurs Internet.

Les références du programme sont rappelées.

Ce service permet également de commander par téléphone: 1 800 WWW2REG (1 800 999-2734) ou (805) 288-1827 ou par télécopie: 1 (805) 288-1867

Dans tous les cas, n'hésitez pas à aller sur ma page: http://ourworld.compuserve.com/homepages/pierregeevers et à me contacter à: pierregeevers@compuserve.com

### **Merci de vous enregistrer!**

## By Heart! - Anything easy-learning program **Utility**

### How to proceed

This program is a ShareWare: you can use and copy it (see the necessary files). But if you appreciate it and want to use it evenly, you can get your own registered release for a cheap sum from:

M Pierre GEEVERS 103, rue grande 77140 MONCOURT

Compuserve ID: 101705,2301 E-Mail 101705.2301@compuserve.com / pierregeevers@compuserve.com

Home page http://ourworld.compuserve.com/homepages/PierreGeevers

See also the file ORDER.WRI or the registration form.

It is also easy to order on Internet.

### **So please register, give the product its good luck!**

### Utility What is By Heart! made for?

Imagine you have any type of list of questions and answers to learn by heart...

By Heart! makes that possible: this program allows you to build a list of questions and answers. It randomizes the questions to ask: you have to give the answers, either by typing it, or by choosing in the list of the answers.

By Heart! Is useful for any kind of subjects: the list of the capital cities of US states, the chimicals symbols, etc. The questions can even be pictures.

So if you have any list to remenber, welcome to By Heart!!

### How to proceed **Welcome to By Heart!, the anything easy-learning program.**

The goal of By Heart! is simple: it is to help a user to know a list of answsers by heart.

How to proceed

Open By Heart!

### Opening an existing file

Select the input file (i.e. the text file which contains the list of questions and answers), by typing its name (path and file name) in the menu **File/Open** (short key is **Ctrl-O**).

### Creating a new file

#### By choosing **File/New** (or **Ctrl-N**) you open Windows **Notepad**.

You can type a short text which will appear as the file comment, displayed at its opening by By Heart! and at any time by **Help/Data File**.

#### Entering data

Example: This is a list of the capitals of the US states Type: the question, a <TAB> character, and the answer in each line. Example: New York Albany. In the line above the question New York and the answer Albany are separated by a <TAB> (NOT a space). Warning: the <TAB> is important, otherwise the line will appear as a comment.

#### Saving and recalling data

Save the new data file (better in the same directory as By Heart), close Notepad, and open that file with By Heart!.

How to make picture for the question appear?

In the question field of the data file, just type the name of the picture files (it must be a .BMP, .WMF, or a .ICO extension), if no directory is specified, they must be in the same directory of the data file.

If you create .BMP files for using with By Heart!, please notice that their sizes must not be greater than 1.6x1.6 in. (4x4 cm).

### **Processing**

Once the data recalled, By Heart! Randomizes the question to ask: you just have either to type the answer (beware of case-sensitive, activated or not) or to choose it in the list of answers. The alternative choice is made by the radiobuttons on the middle left of the screen. Click on **OK**, a message gives you the result of your answer.

A statistics at the bottom of the screen shows the answers given. It can be cleared at any time.

Please register, the ShareWare versions shows a little recall every 15 to 20 answers.

Please notice: the datafile can be modified at any time (File/Edit current file), Notepad is recalled again. But once the modification made, the menu Recall data appears, click on it to bring the modifications into By Hearts!

To exit from By Heart!, just choose on the menu **File/Quit** (short key is **Ctrl-Q**).

Thank you for using By Heart!; if you have to use this program evenly, do not forget to

register...

# Necessary files

By Heart! works under WINDOWS 95 and above.

The necessary files are following: RMB32.EXE (program) RMB32.HLP VB40032.DLL (can be seated in the WINDOWS SYSTEM directory) COMDLG32.OCX (can be seated in the WINDOWS SYSTEM directory) COMDLG32.DLL (can be seated in the WINDOWS SYSTEM directory)

See also the files: README.TXT ORDER.WRI

# Registration form

Please send this form with a cheque to the following address (You can also use a credit card, see below):

Mr Pierre GEEVERS 103, rue grande 77140 MONCOURT-FROMONVILLE

Please choose your currency:

- [    ] US\$
- [    ] Euro (from 1/1/1999)
- [    ] French franc

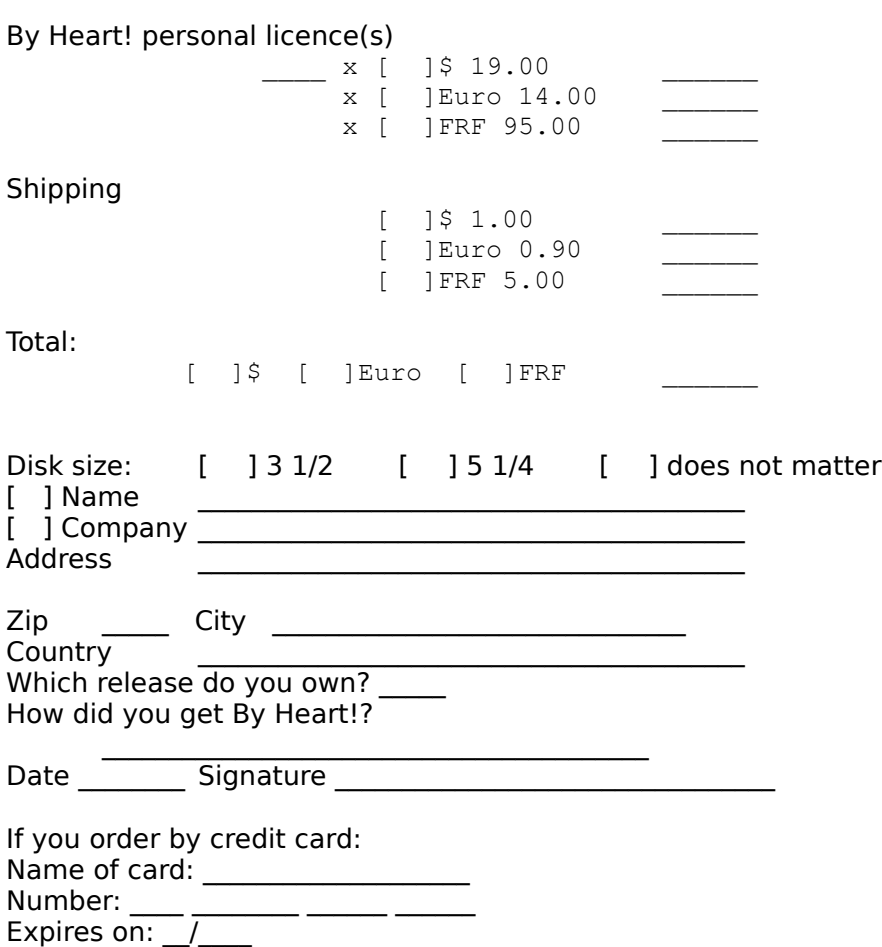

You can of course mention all your comments...

## Internet order

It is very easy: just connect to: http://www.reg.net

Enter the RegNet ID#: **3483**

### Or, much easier: **http://www.reg.net/product.asp?ID=3483**

Follow the instructions.

RegNet allows also orders           By Phone - 1 800 WWW2REG (1 800 999-2734) or (805) 288-1827           By Fax - 1 (805) 288-1867

In any case, do not hesitate to visit my page at: http://ourworld.compuserve.com/homepages/pierregeevers

and to contact me at: pierregeevers@compuserve.com

**Thank you for registering!**